# Zoom Polling

# August 2020

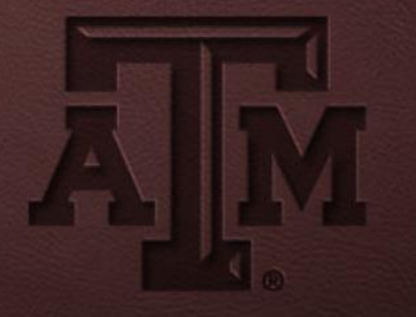

**JOIN A MEETING** 

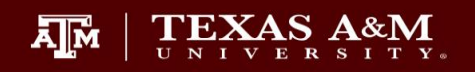

#### Zoom.tamu.edu

MEET. CONNECT. COLLABORATE. **WELCOME TO ZOOM.** 

**SIGN IN** 

**AJM** 

TEXAS A&M UNIVERSITY Office for Academic Innovation

**HOST A MEETING** 

**DOWNLOAD ZOOM** 

• Update in meeting settings to enable polling

#### In Meeting (Basic)

In Meeting (Advanced)

**Email Notification** 

Other

#### **Polling**

 $\mathcal{L} \times \mathcal{L} \times \mathcal{L} \times \mathcal{L} \times \mathcal{L}$ 

Add 'Polls' to the meeting controls. This allows the host to survey the attendees.  $\boxed{V}$ 

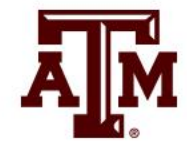

#### • Schedule a meeting

My Meetings > Schedule a Meeting

Schedule a Meeting

**Topic** 

**Description (Optional)** 

Enter your meeting description

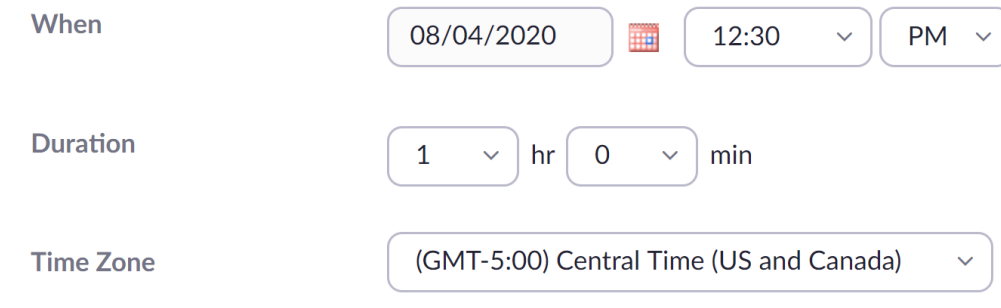

**Test Polls** 

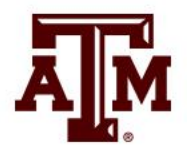

 $\Box$  Recurring meeting

#### • Add a Poll

Poll **Live Streaming** 

You have not created any poll yet.

Add

Want a webinar instead of a meeting? Convert this Meeting to a Webinar

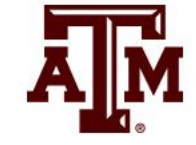

- Add a Poll
- Can add multiple questions
- Single choice vs Multiple choice

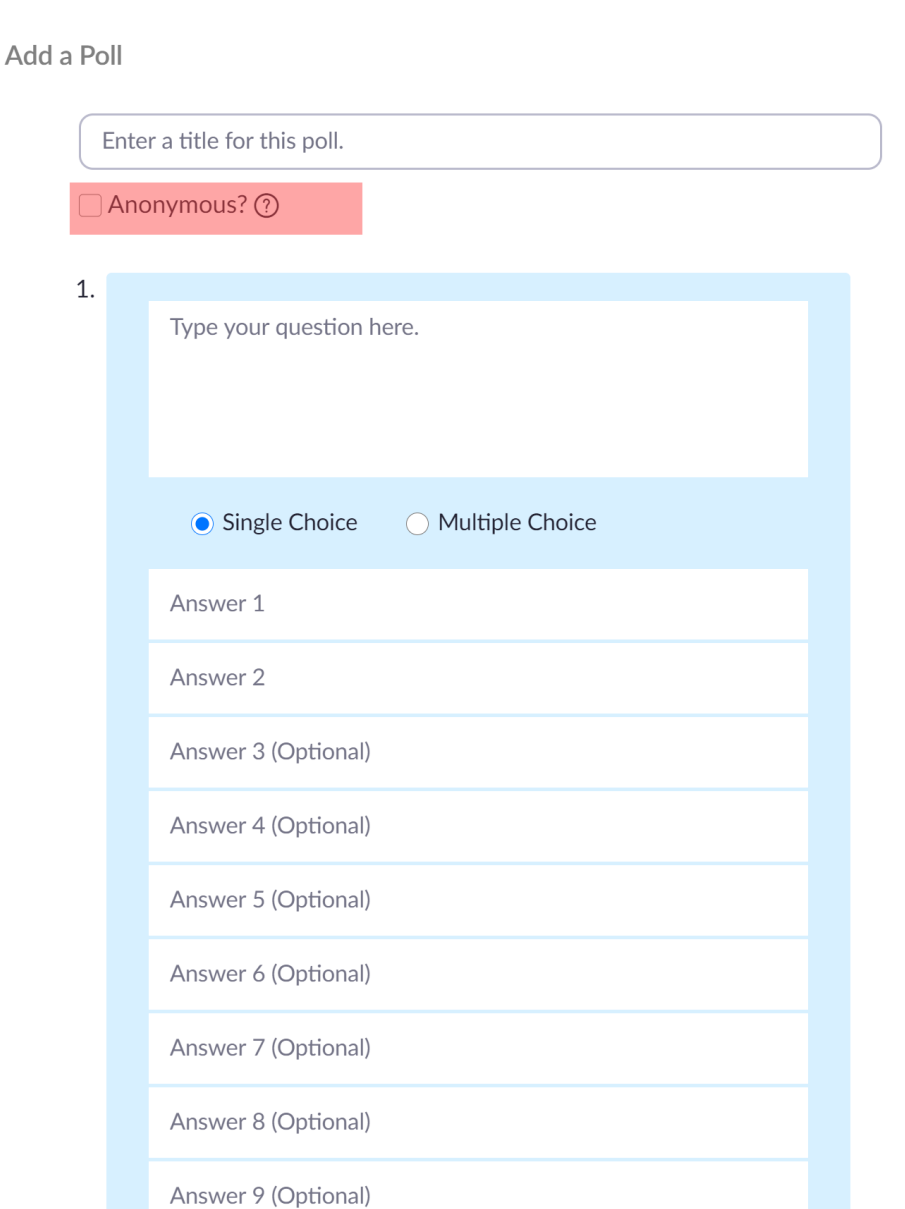

 $\times$ 

#### • Add a Poll

Poll **Live Streaming** 

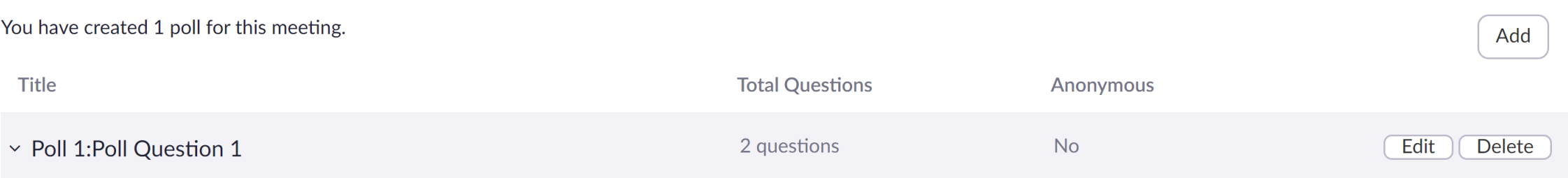

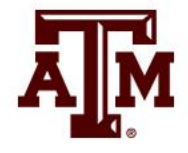

#### • Launch a Poll

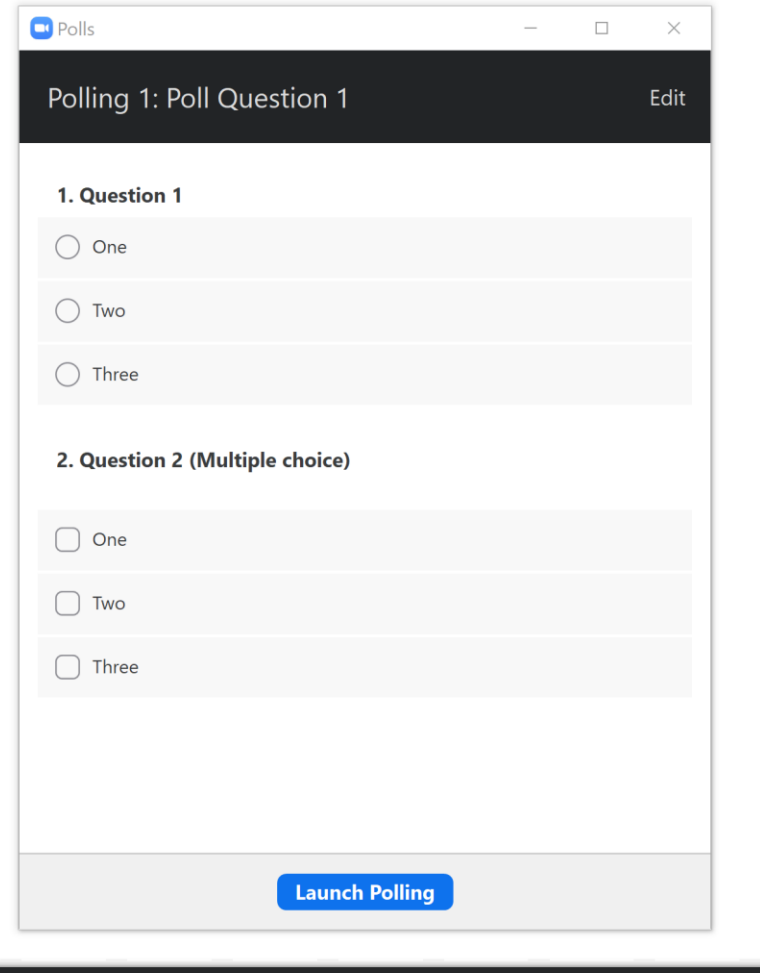

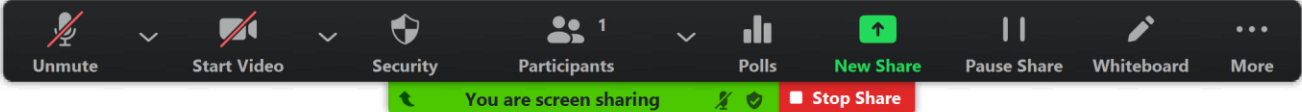

#### • End a Poll

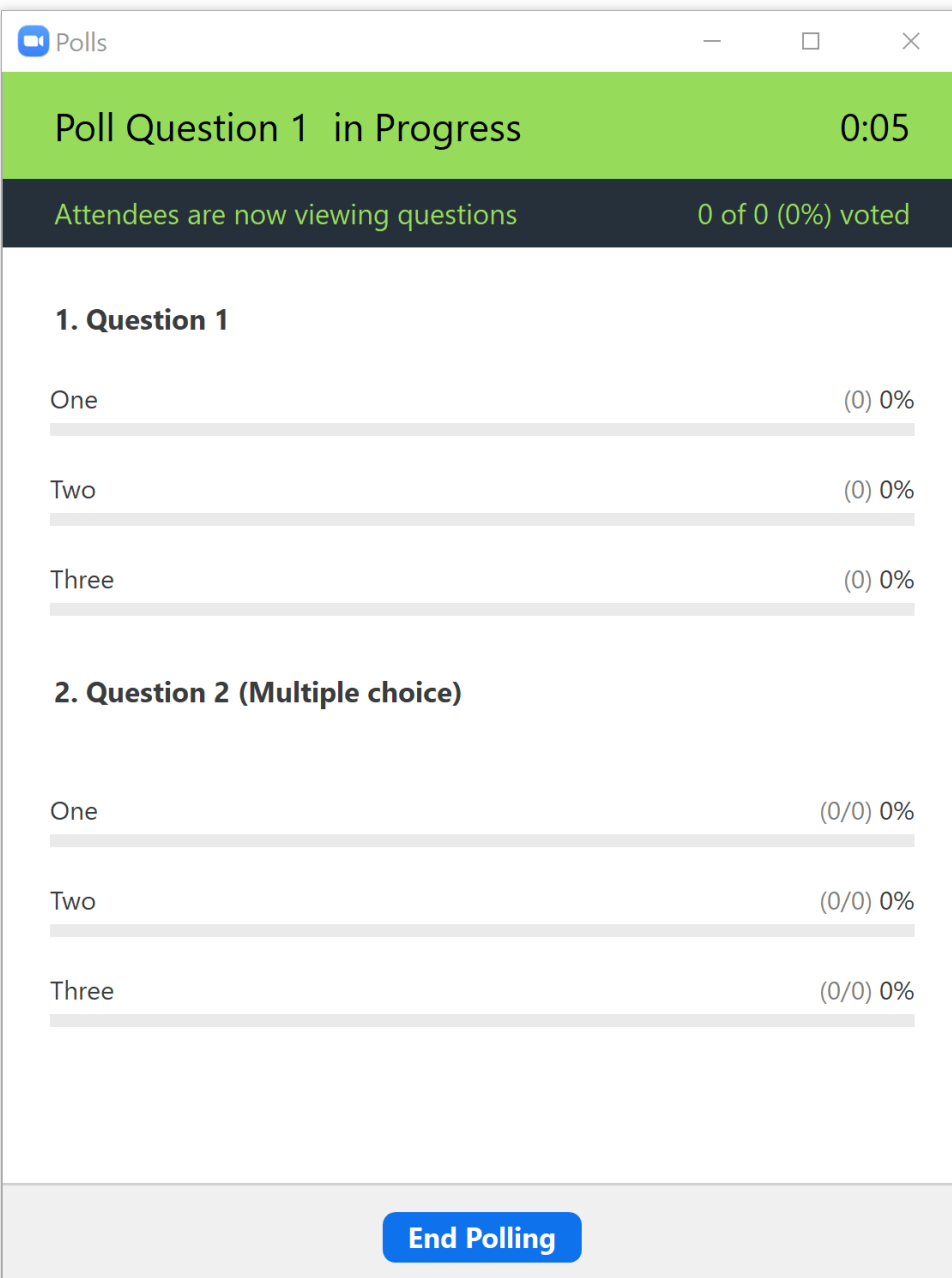

• Share Results or Re-Launch Poll

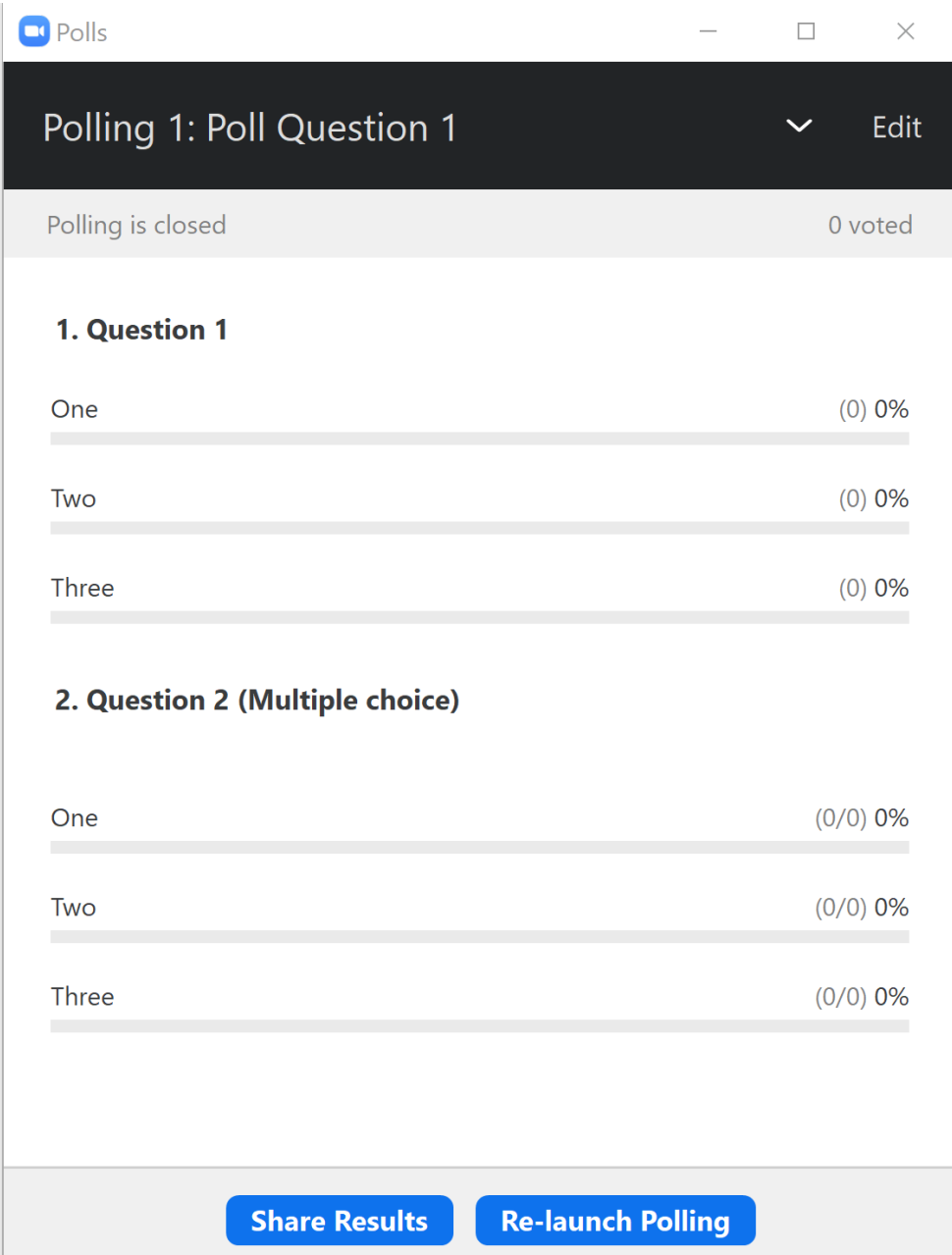

• Move between Polls

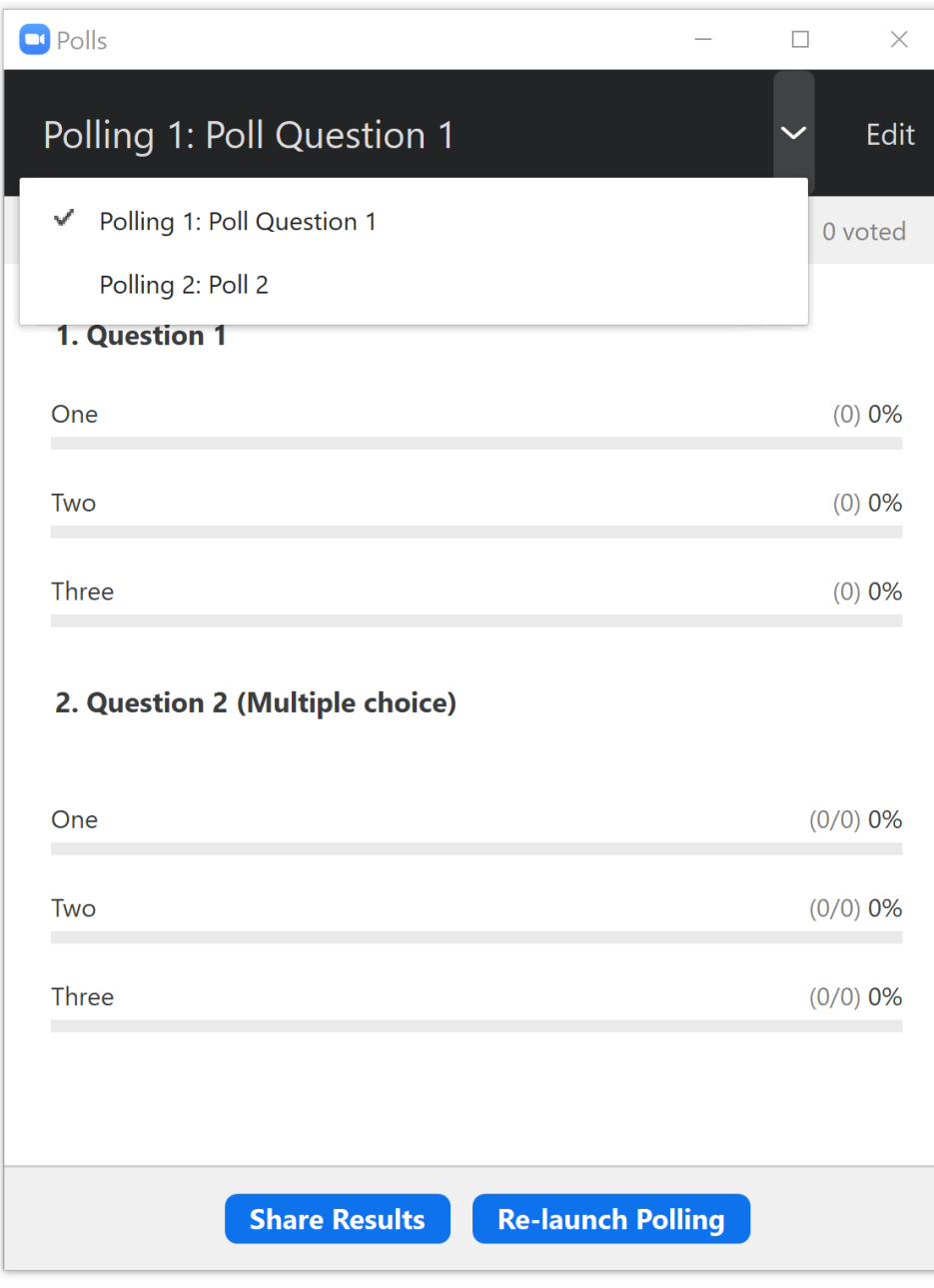

- Share Poll Results
- Stop Share or Re-launch

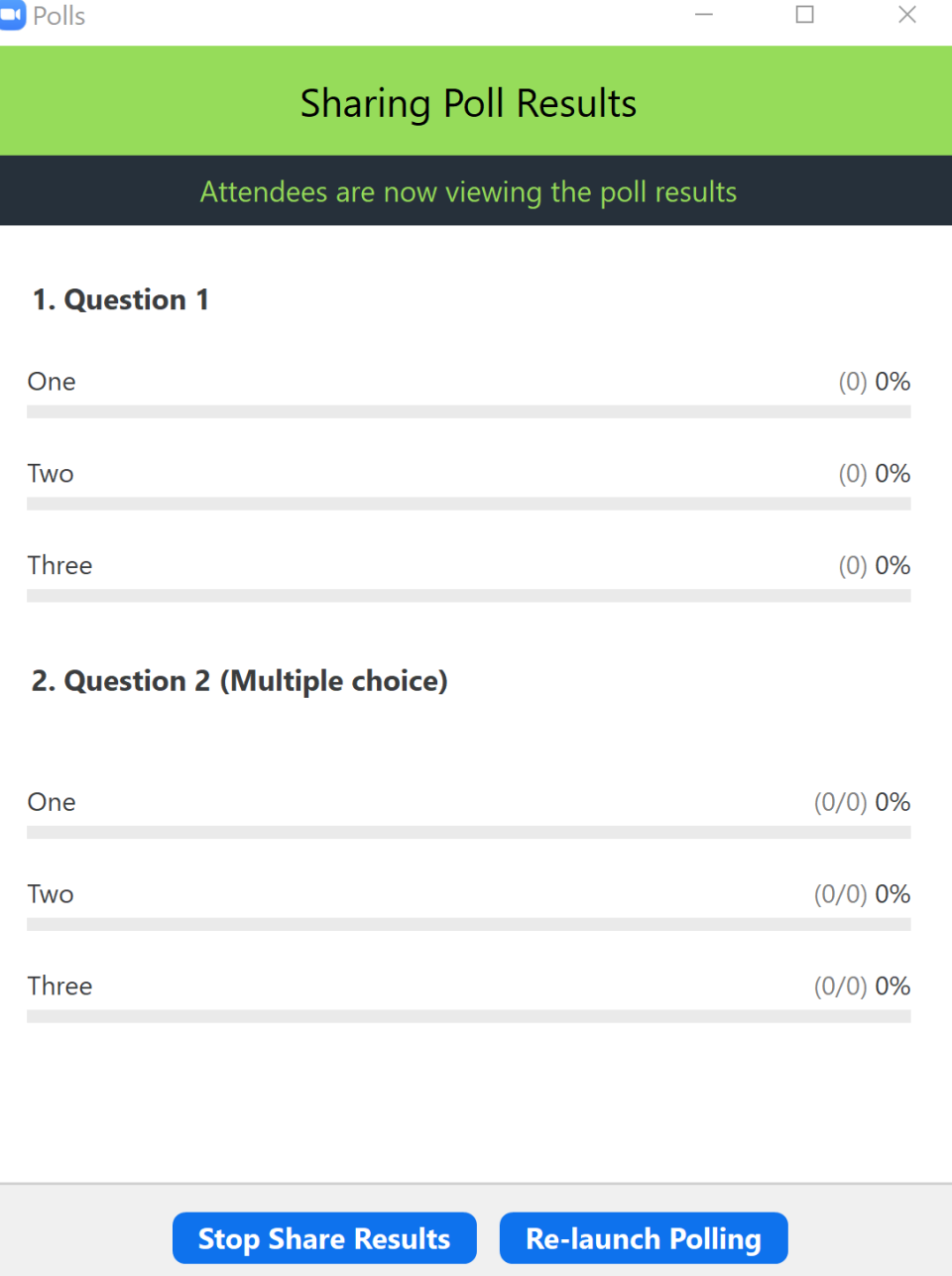

#### Resources

#### **Advantages**

Easy to set directly in Zoom session

#### **Disadvantages**

- Cannot track student response
- Limited to multiple choice questions
- Students in-person cannot participate unless they log into Zoom
- Polling for multiple sessions will be set up in single recurring Zoom session, so you will need to navigate between polls.

#### **Summary**

Decent option during fully-remote sessions to answer a simple question

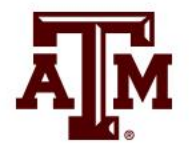

#### Resources

• [Zoom polling](https://support.zoom.us/hc/en-us/articles/213756303-Polling-for-meetings)

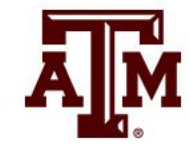